Copyright © JMP Statistical Discovery LLC. All rights reserved.

<u>I'MC</u>

# How to Design and Analyze Experiments with Pass/Fail Responses Discovery Europe – March 2024

Donald McCormack – Global Technical Enablement

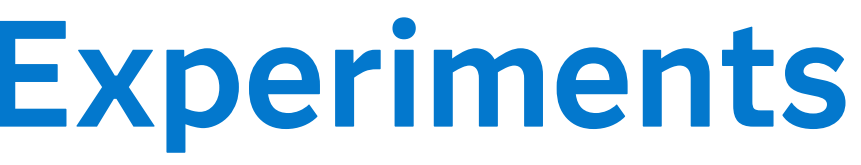

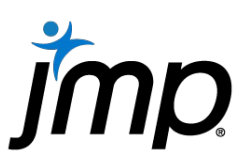

- Widget Experiment Example
- It's all about the model
- How to properly analyze experimental data
- How to right-size an experiment

# Design & Analysis of Pass/Fail Experiments Introduction

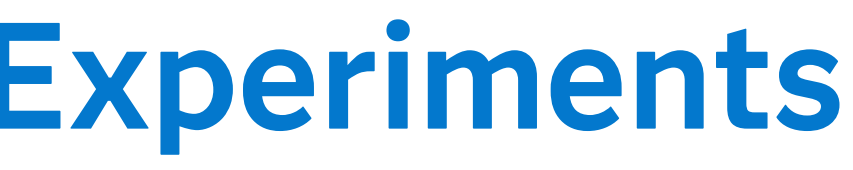

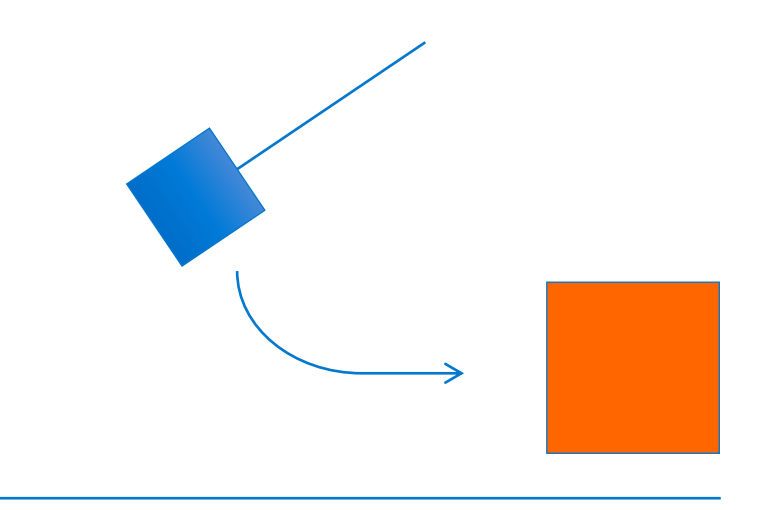

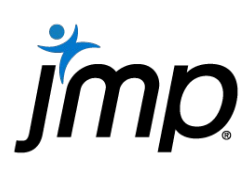

Widget Experiment Example

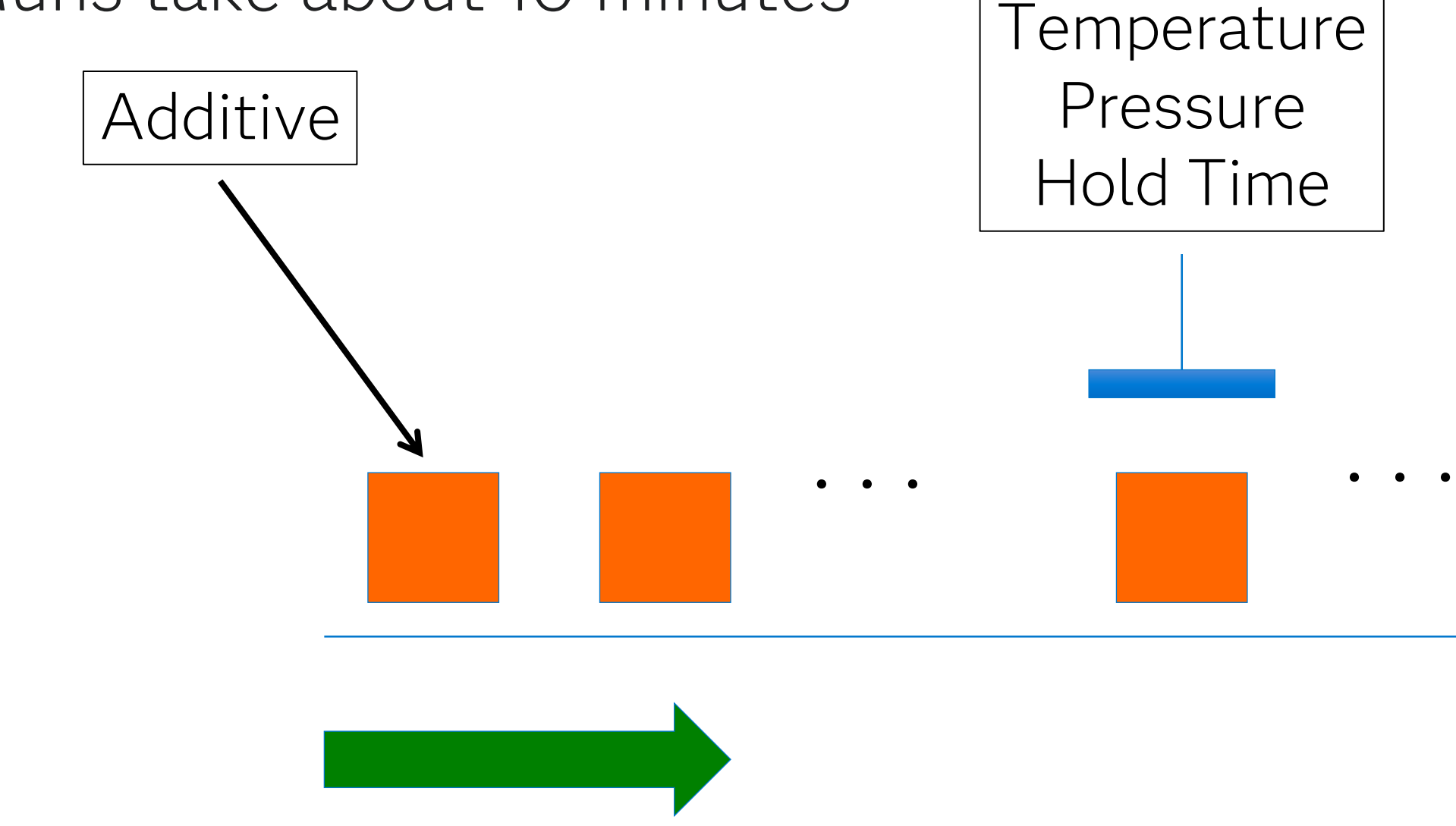

- Does the widget have a defect? Current defect rate: 15%
- Goal: bring rate down to 5%
- Change of 3 5% or more is of practical importance
- Runs take about 10 minutes

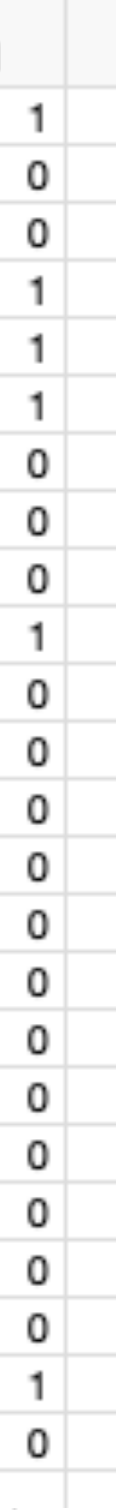

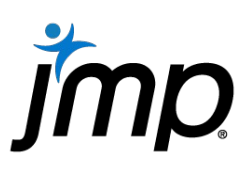

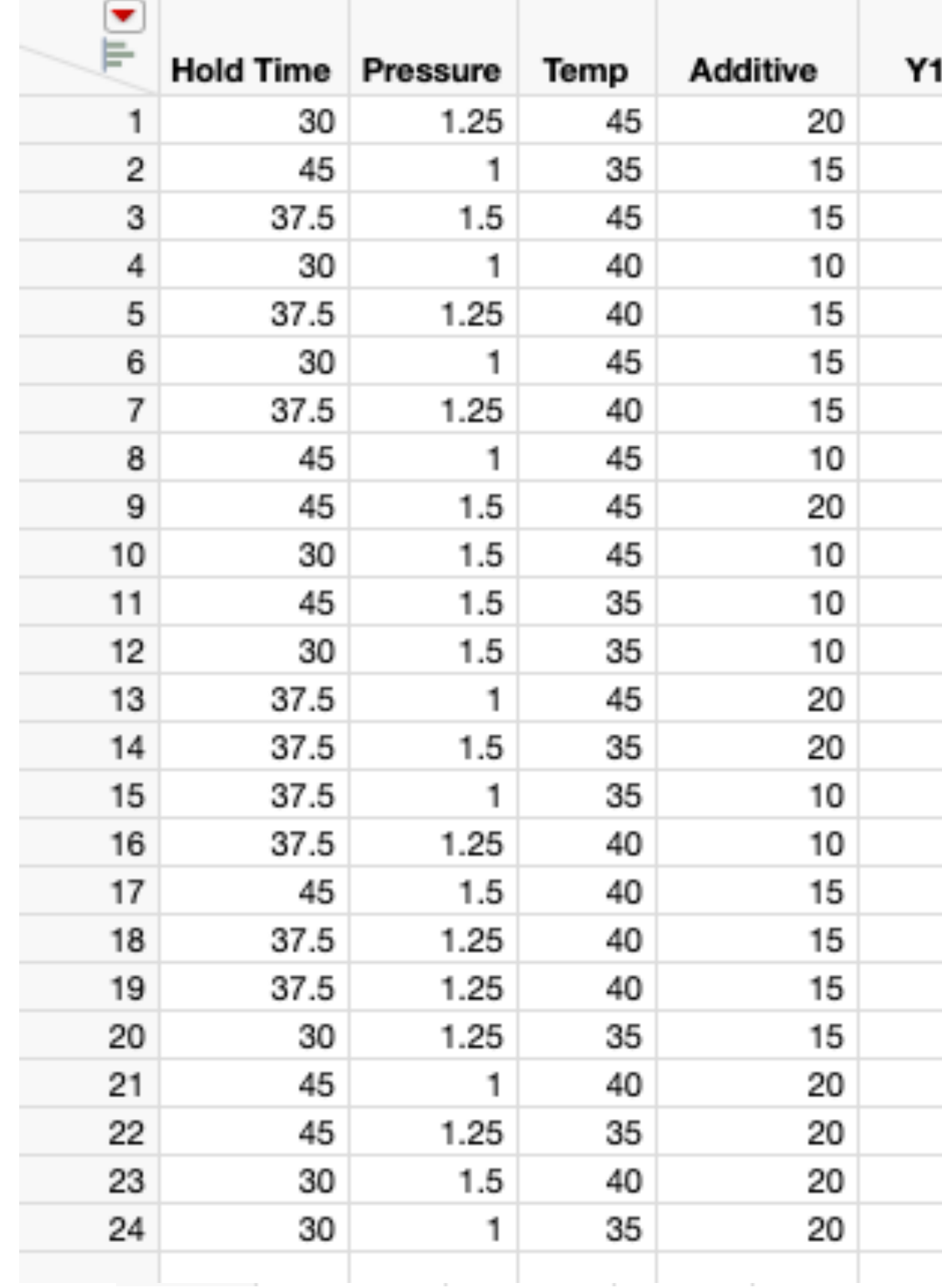

### Mominal Logistic Fit for Y1

### **Effect Summary**

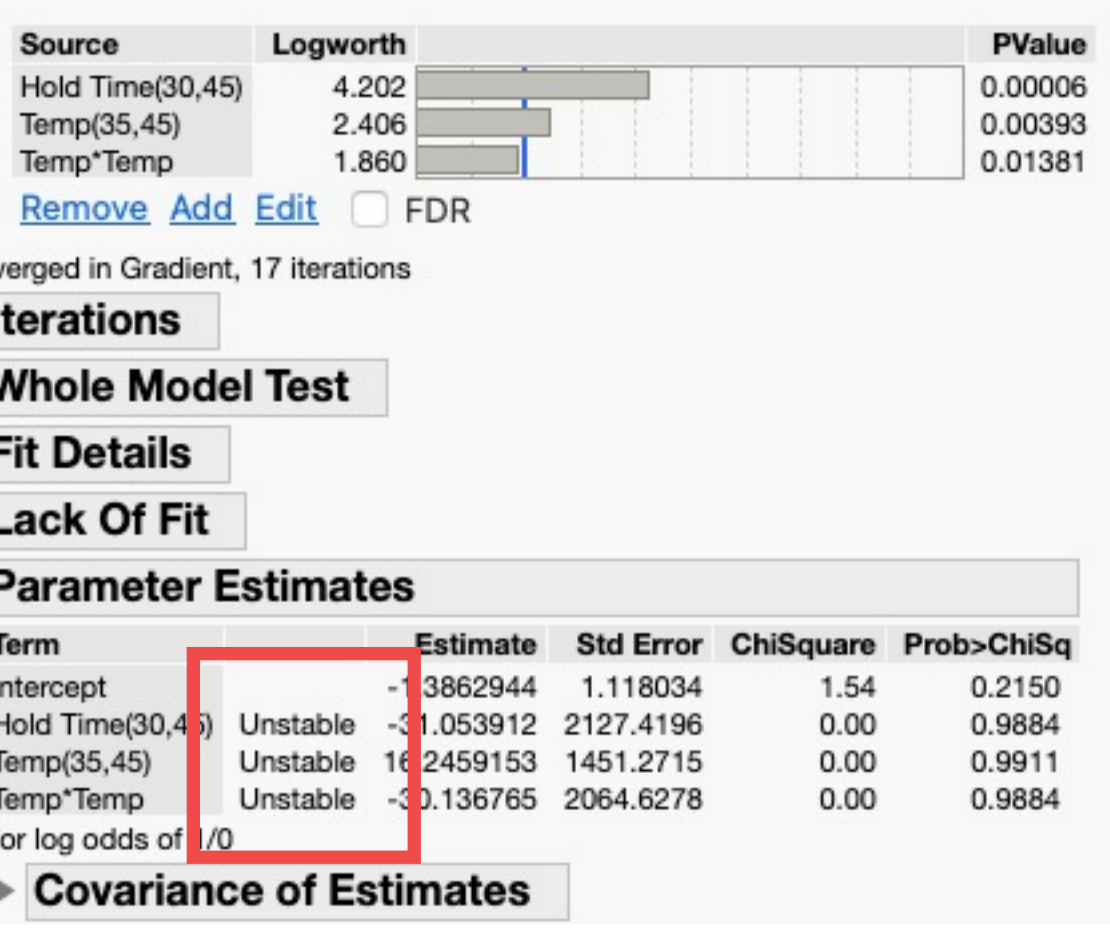

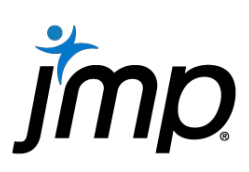

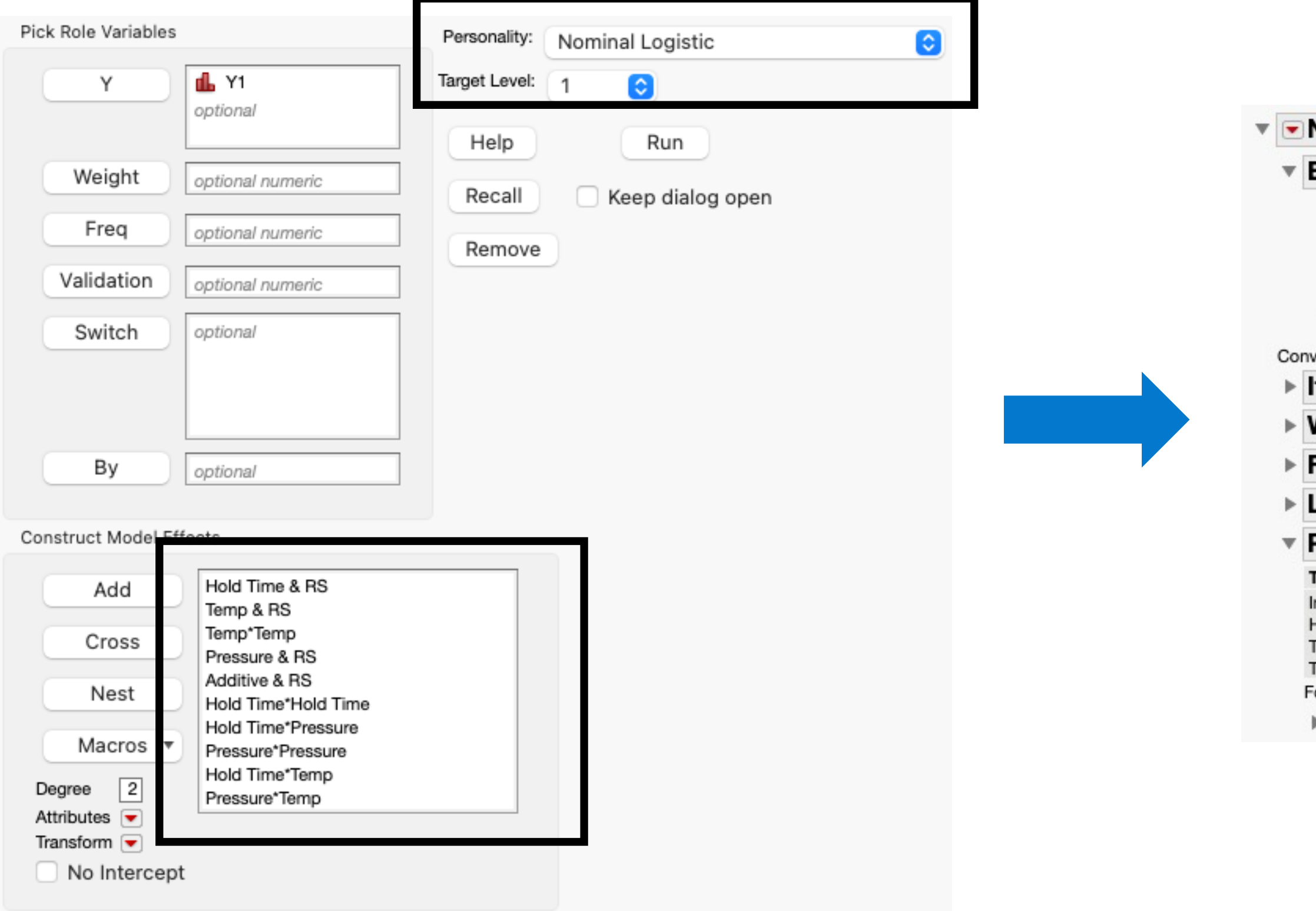

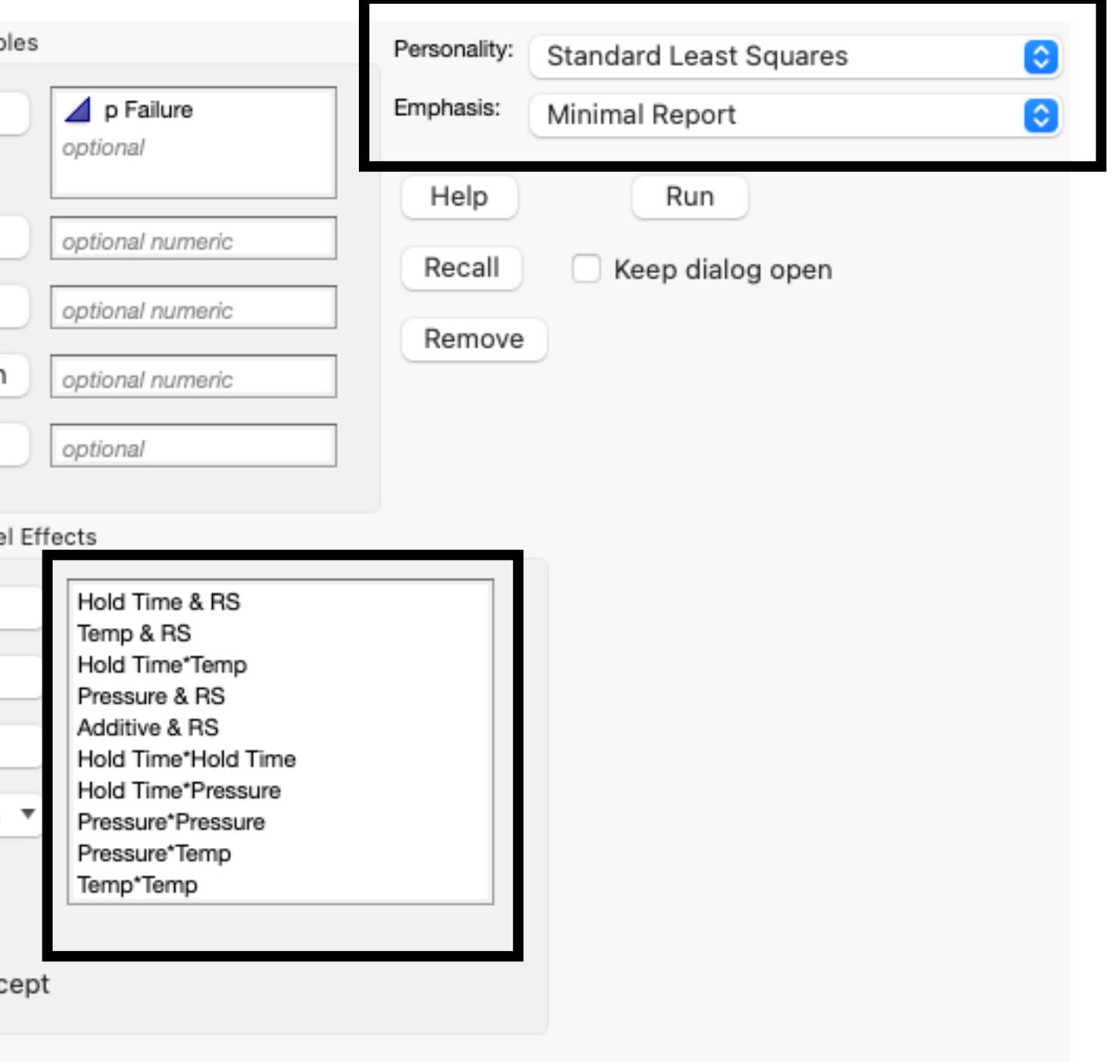

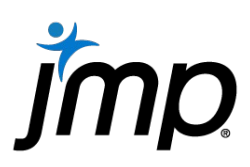

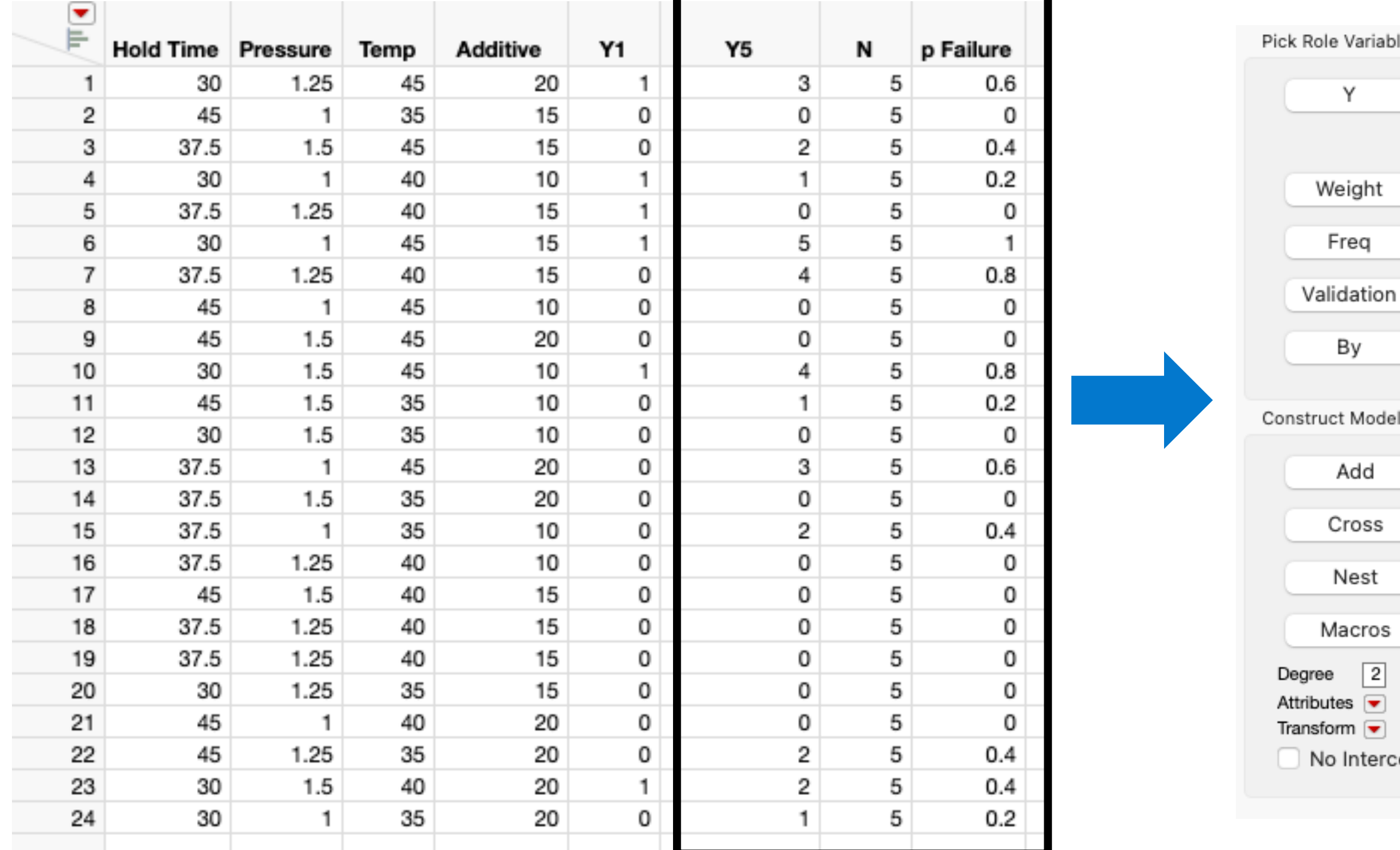

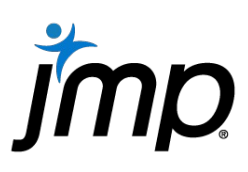

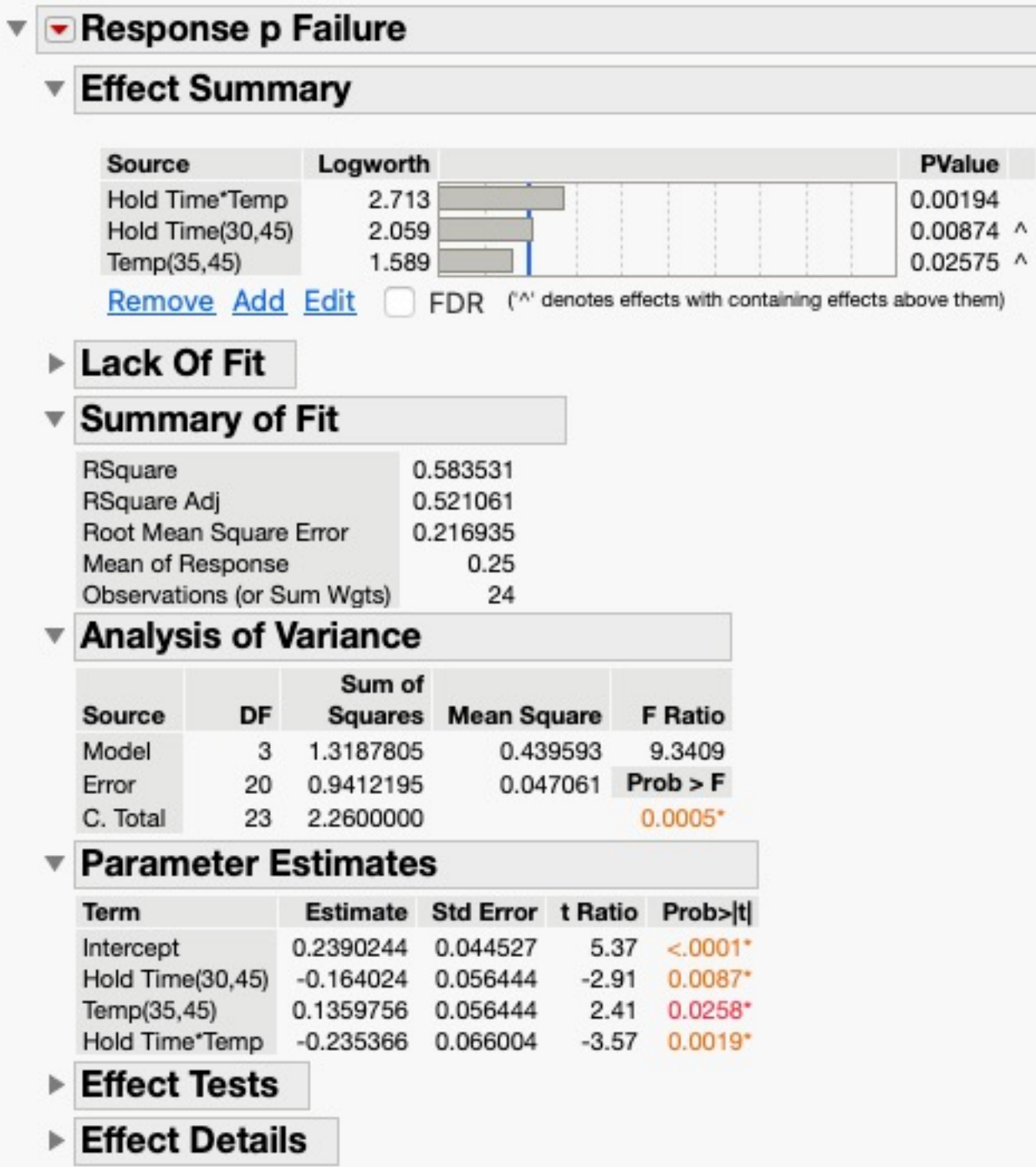

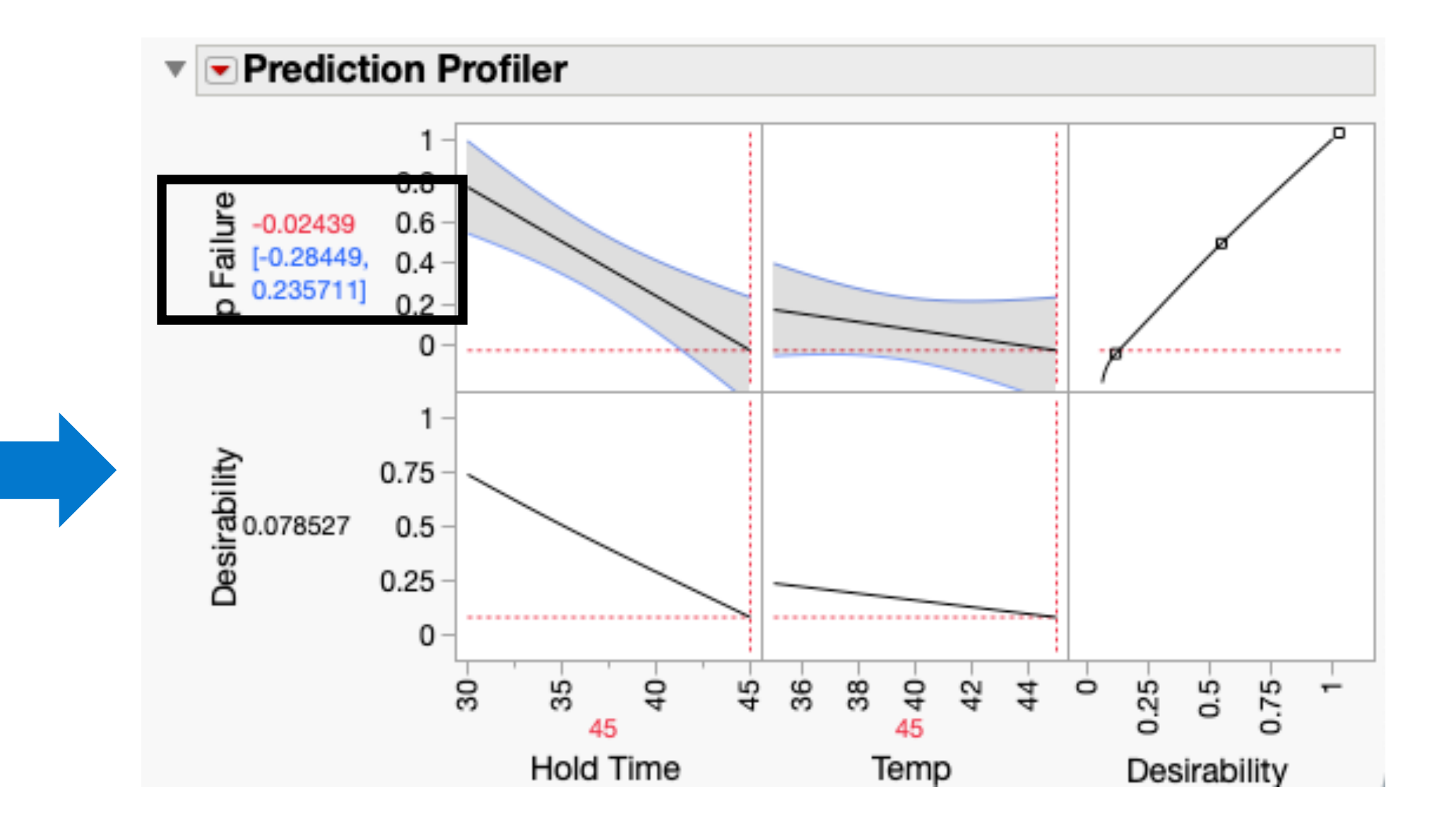

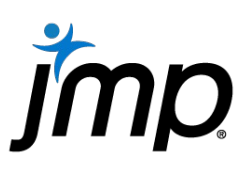

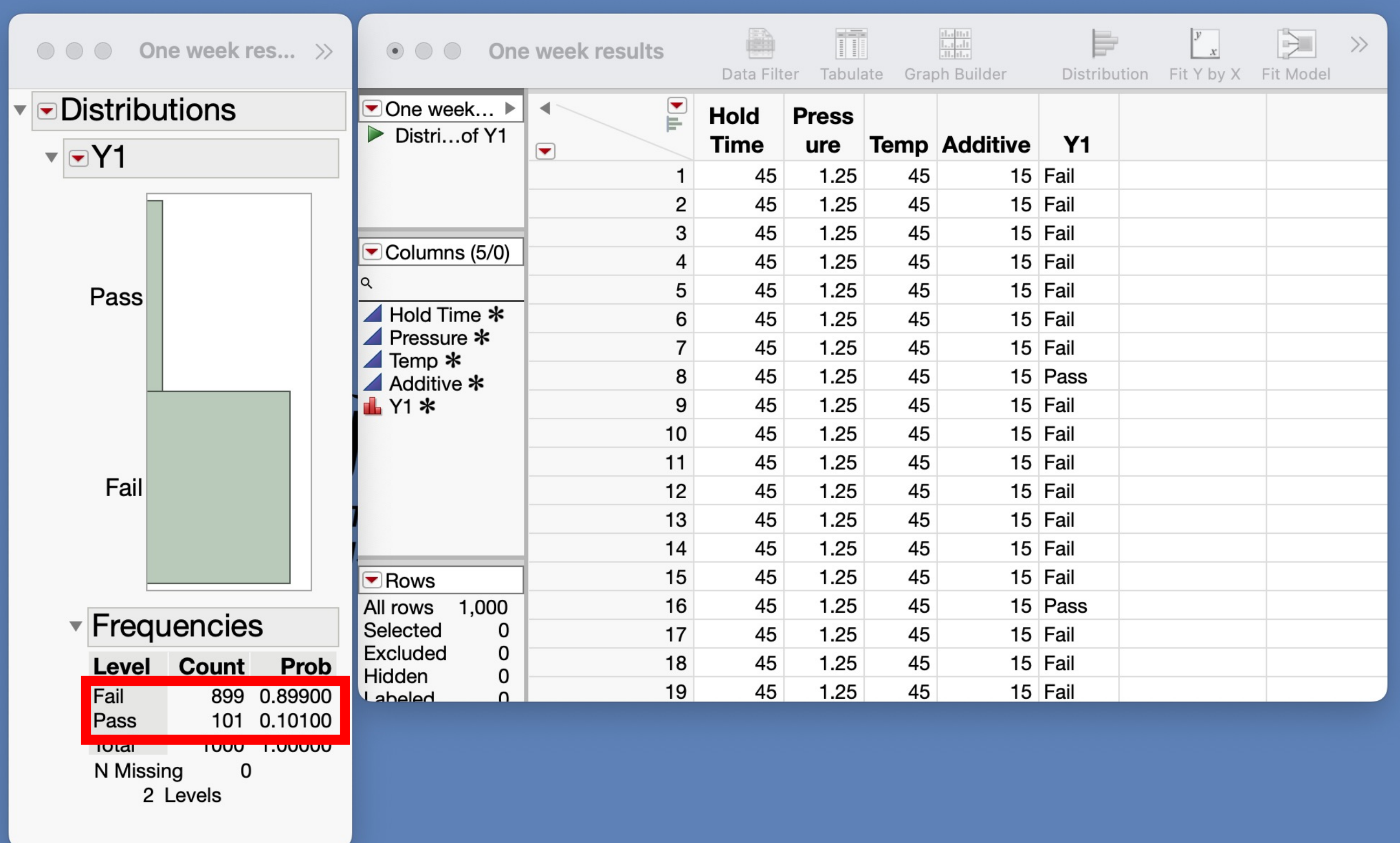

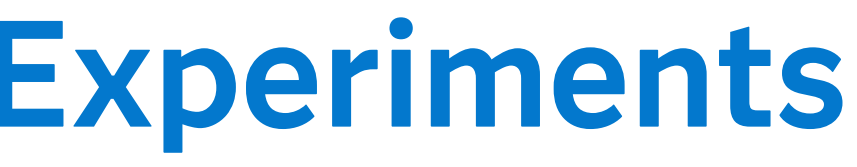

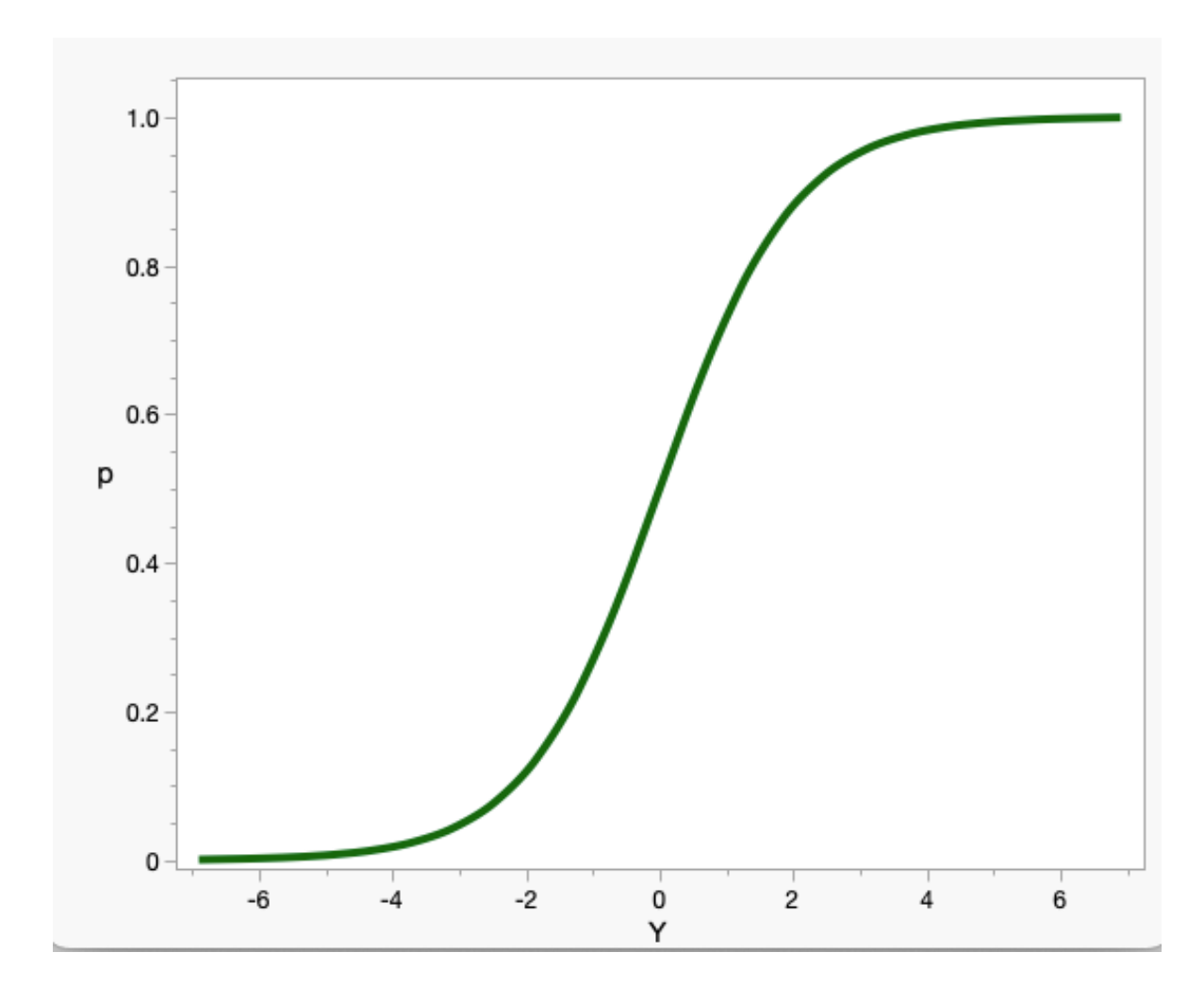

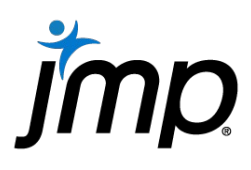

It's all about the model

• The typical model

### $P[fail] = f(X) = \beta_0 + \beta_1$ Hold Time+  $\beta_2$ Pressure + ...

- Assumptions of typical model:
	- Linear relationship
	- Unbounded response range
	- Normal residuals
- Can we fix these issues with a transformation on the failure probability or by using a different distribution?

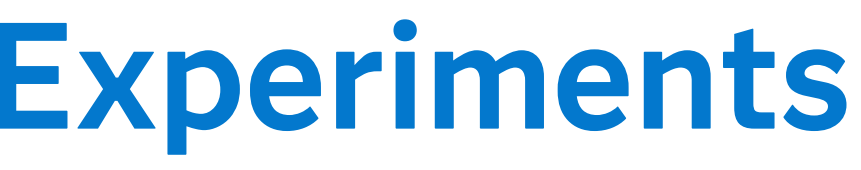

It's all about the model

• Three options

- All three assume Binomial (i.e., not Normal) errors
- The first two are built into JMP platforms. The last one can be modeled using the Nonlinear platform.

$$
Log\{-Log(1-P[fail])\}
$$

$$
Log\left(\frac{P[fail]}{P[pass]}\right) = Log\left(\frac{P[fail]}{1 - P[fail]}\right)
$$
Logit

 $\Phi^{-1}[P[fail]] = Normal$  Quantile(P[fail])

### Probit

### Complementary Log-Log

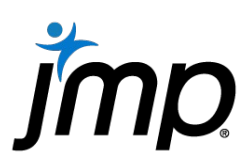

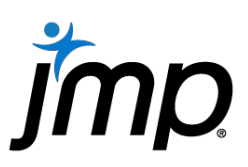

- Fit Model Nominal Logistic Regression (JMP)
- Fit Model Generalized Linear Model (JMP)
- Fit Model Generalized Regression (JMP Pro)
- Fit Y by X (one Y and one X only)/Nonlinear

## Design & Analysis of Pass/Fail Experiments How to properly analyze experimental data – Overview

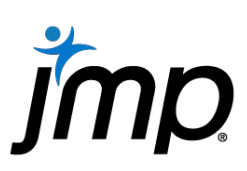

• How should the data be organized? Example: 2 factor, four run experiment with five trials per unique treatment condition

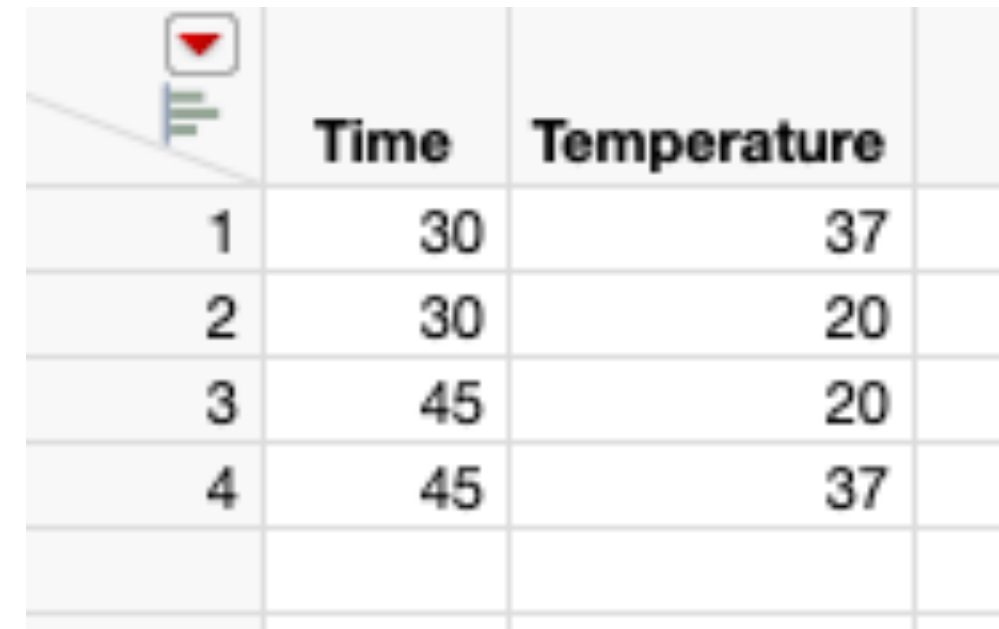

How to properly analyze experimental data – Data Organization

## Design & Analysis of Pass/Fail Experiments How to properly analyze experimental data – Data Organization

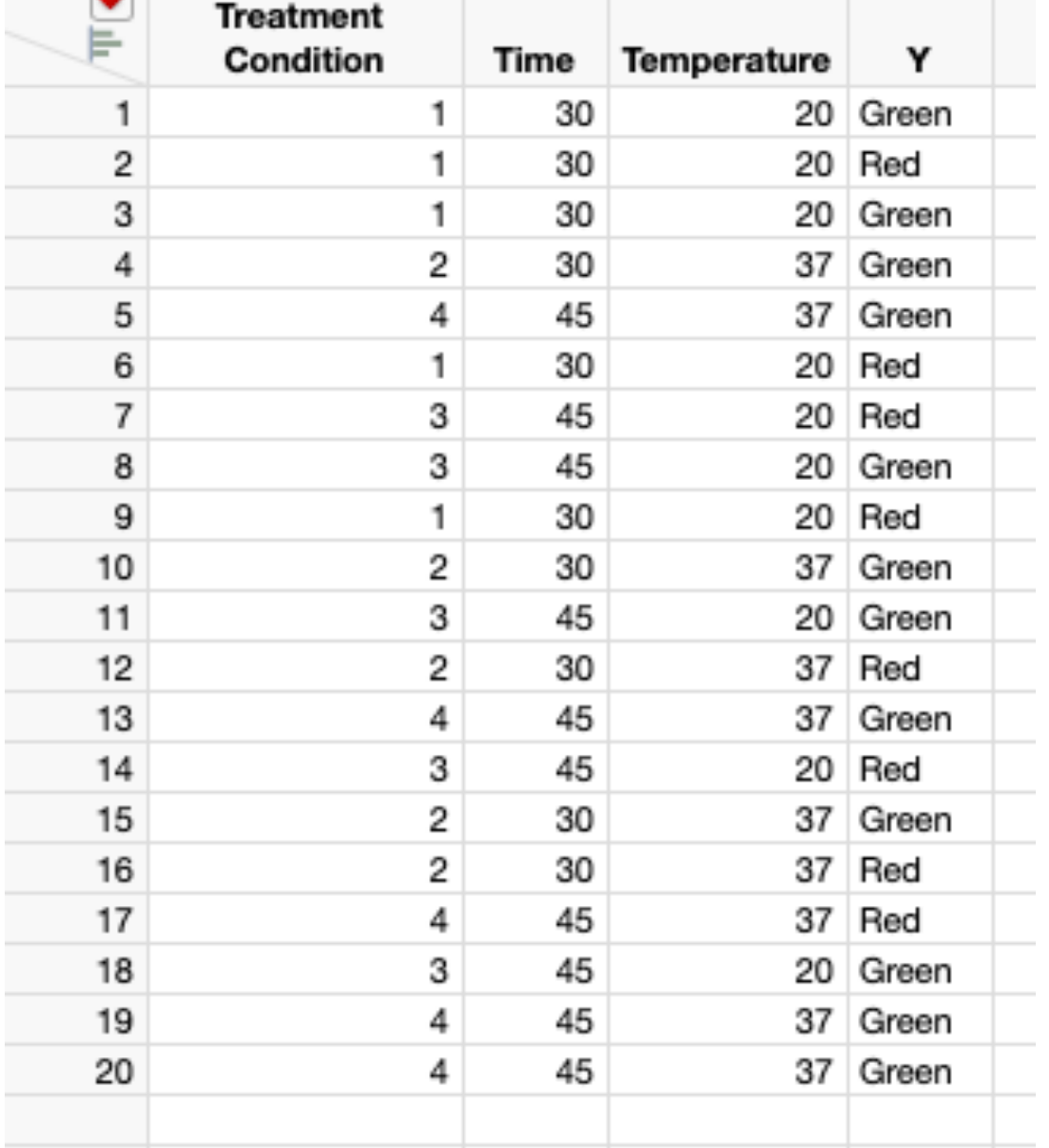

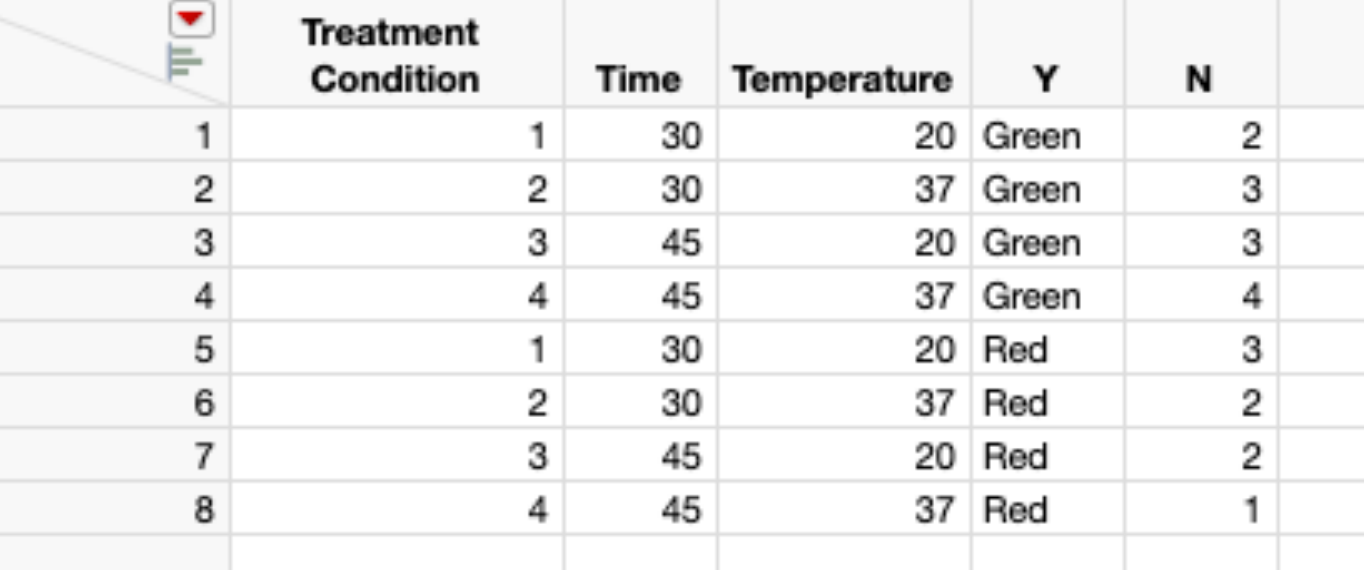

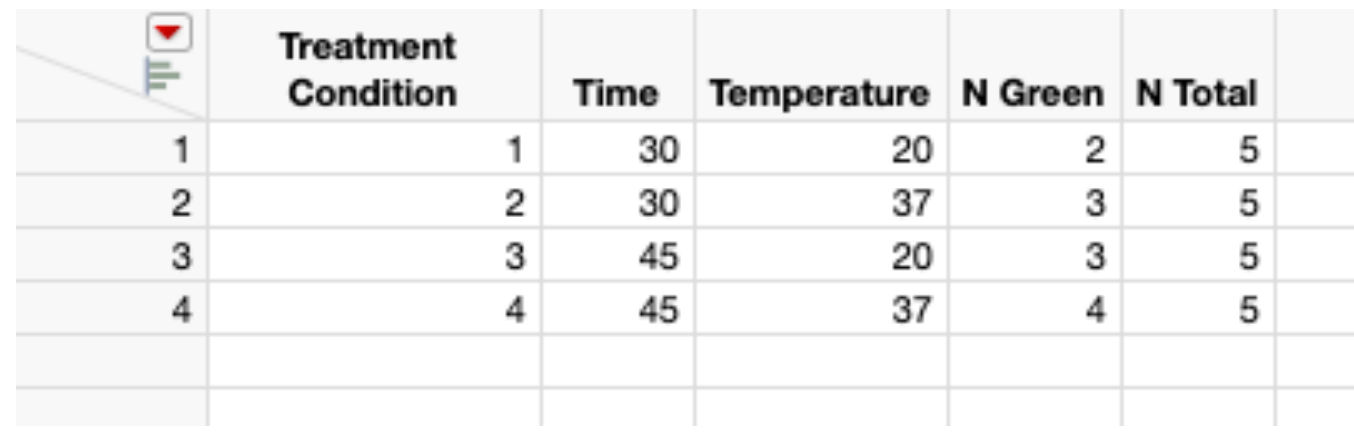

Raw

### Summarized Stacked

Summarized Split

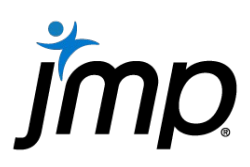

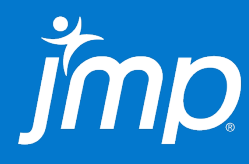

# Fitting models to pass/fail data Live demo here!

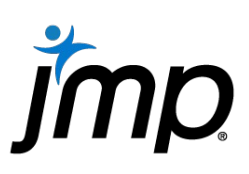

- Use the Custom Design platform to create the intended design.
- Before generating the final design table turn on **Simulate Responses** under the hotspot in the top outline.
- Create the JMP Data Table containing the design. A dialog box will appear letting you change the default coefficients and error distribution.
	- Change the coefficients to the desired magnitude. Details are on the next slide.
	- Change the error type to Binomial and set the sample size to the desired value.
	- Click Apply
- The equation to use for the simulation is saved as a formula in the Y Simulated column.

How to right-size an experiment

 $\log[-1.73 - (-2.2)] \approx 0.5$ 

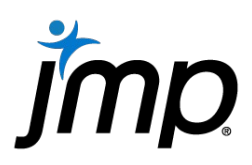

- The coefficient values will depend on the underlying model, the value at the baseline probability and the probability value at which an observation is considered important. The absolute difference between these last two values corresponds to the effect size to use in the dialog
- Logit baseline

# Design & Analysis of Pass/Fail Experiments

How to right-size an experiment – Calculate Coefficients

$$
Log\left(\frac{P[target]}{1 - P[target]}\right) = Log\left(\frac{0.15}{1 - 0.15}\right) = -1.73
$$

• If we are interested in detecting a change to at least a 10% failure rate

$$
Log\left(\frac{0.1}{1-0.1}\right) = -2.2
$$
 Making the coefficient *Ab*

Copyright © JMP Statistical Discovery LLC. All rights reserved.

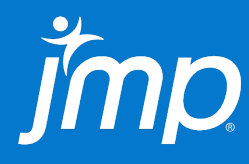

Sizing an experiment through simulation

# Continue live demo!

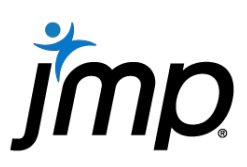

- Use the Fit Model platform for analysis. There are three options
	- Logistic Regression (+Stepwise Regression)
	- Generalized Linear Model
	- Generalized Regression (JMP Pro)
- Size the experiment properly by simulating experimental runs from the proposed design using JMP's built in bootstrap simulation feature (JMP Pro).

# JND STATISTICAL

Copyright © JMP Statistical Discovery LLC. All rights reserved.

Copyright © JMP Statistical Discovery LLC. All rights reserved.

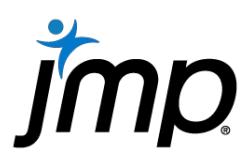

# Supplementary Slides

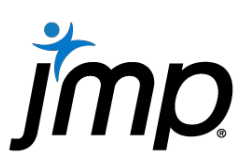

- Raw data: One column containing the nominal response level. One row per observations.
- Summarized Stacked: One column of counts aggregated over response level and unique treatment conditions, one column giving response level
- Summarized Split: One column of counts aggregated over one response level and unique treatment conditions, one column giving total counts for the unique treatment condition.

How to properly analyze experimental data – Data Organization

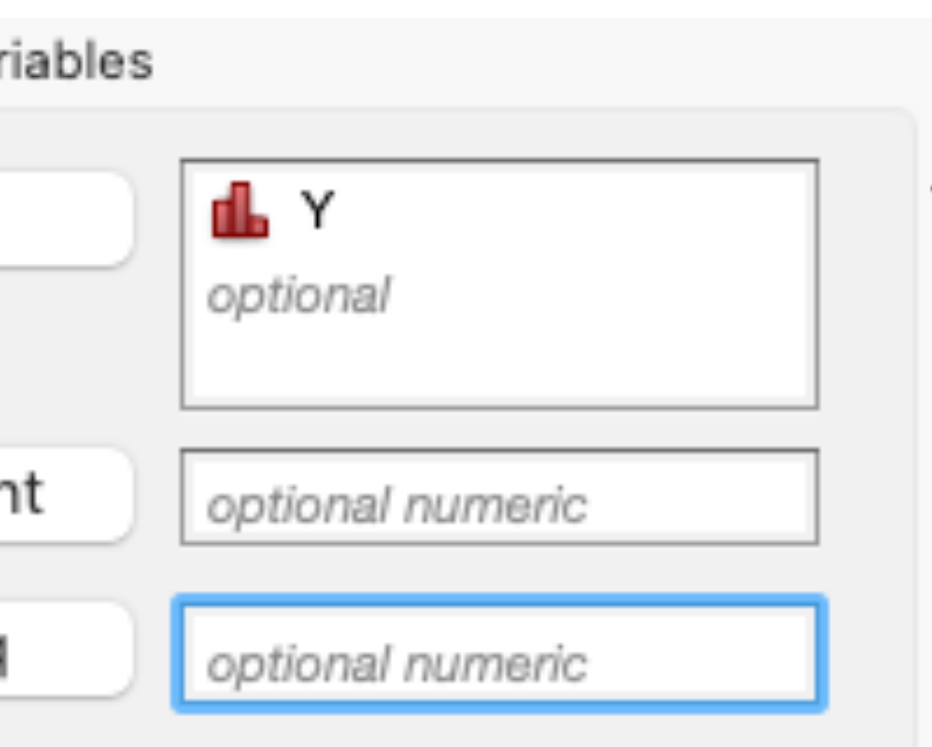

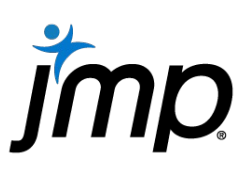

# Design & Analysis of Pass/Fail Experiments How to properly analyze experimental data – Data Organization

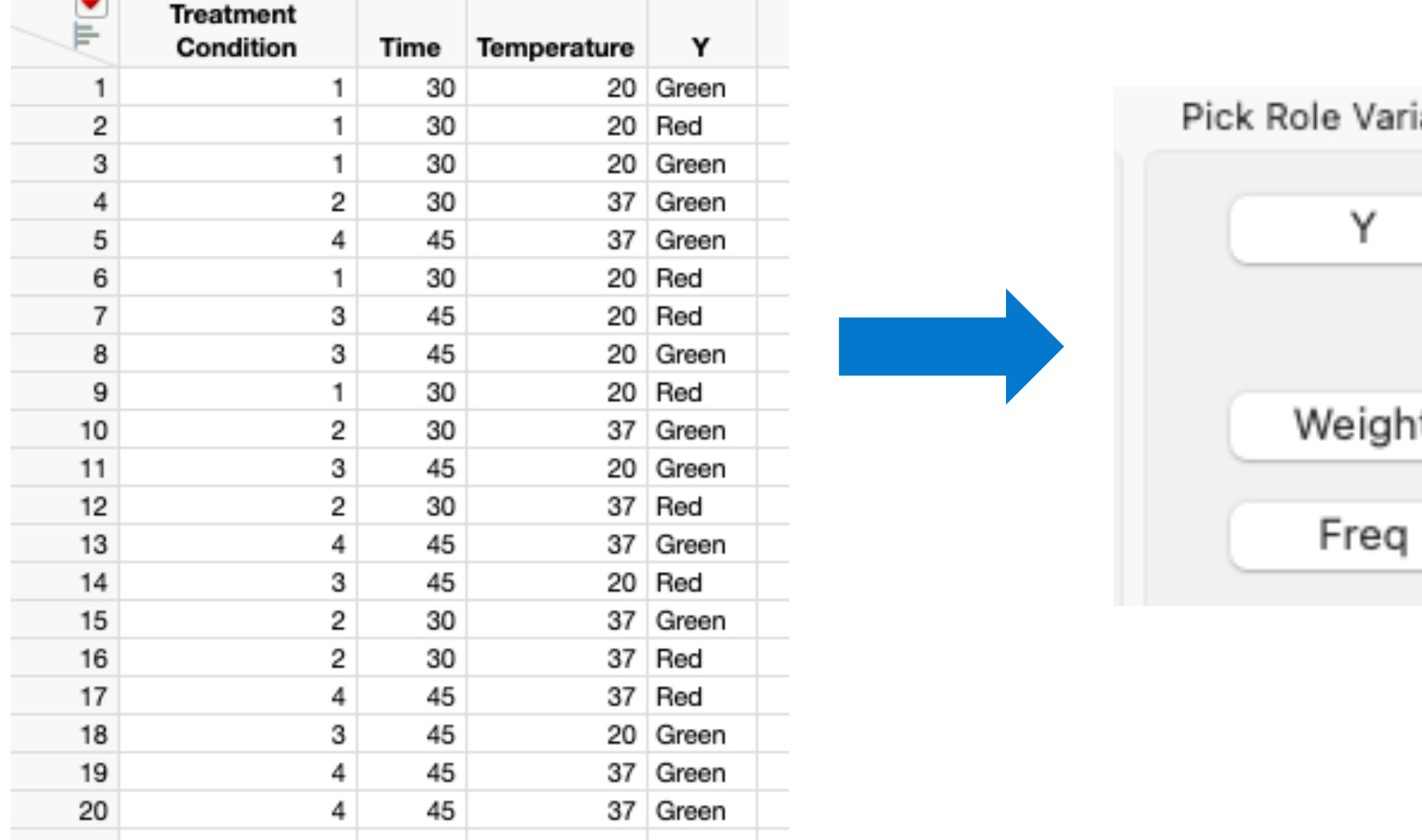

Raw

Copyright © JMP Statistical Discovery LLC. All rights reserved.

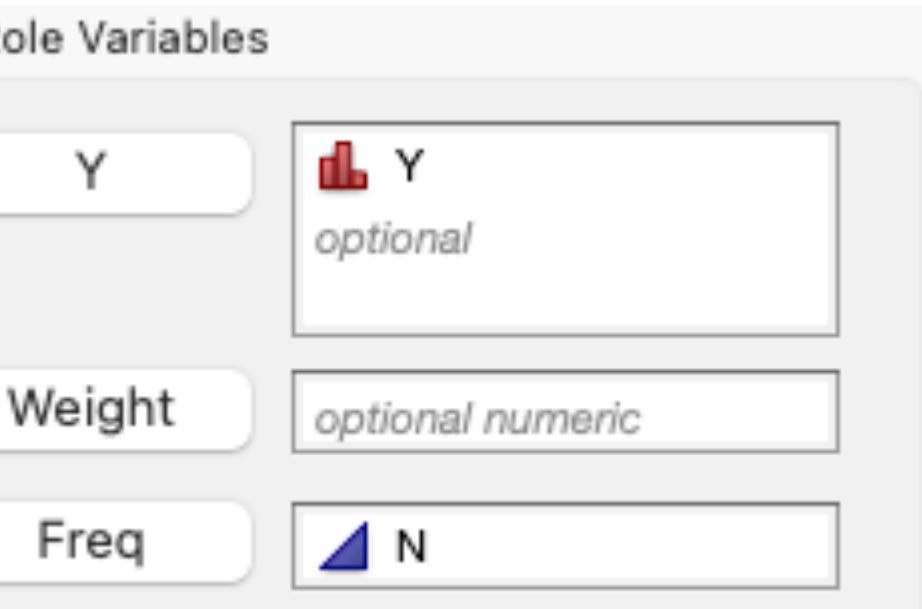

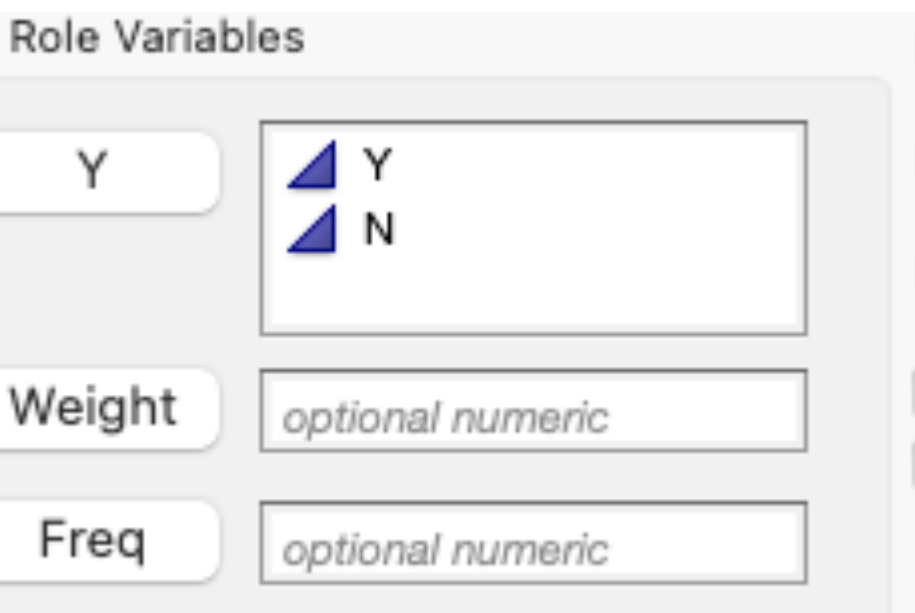

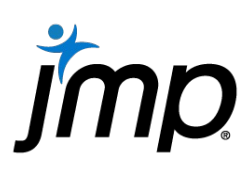

# Design & Analysis of Pass/Fail Experiments How to properly analyze experimental data – Data Organization

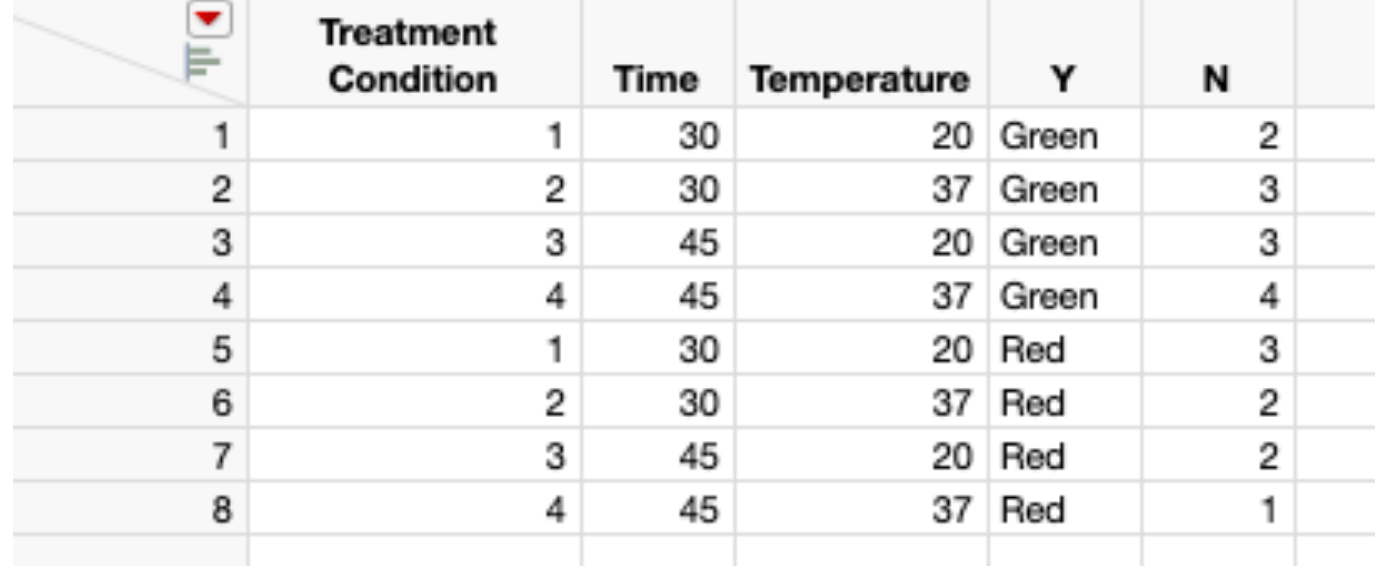

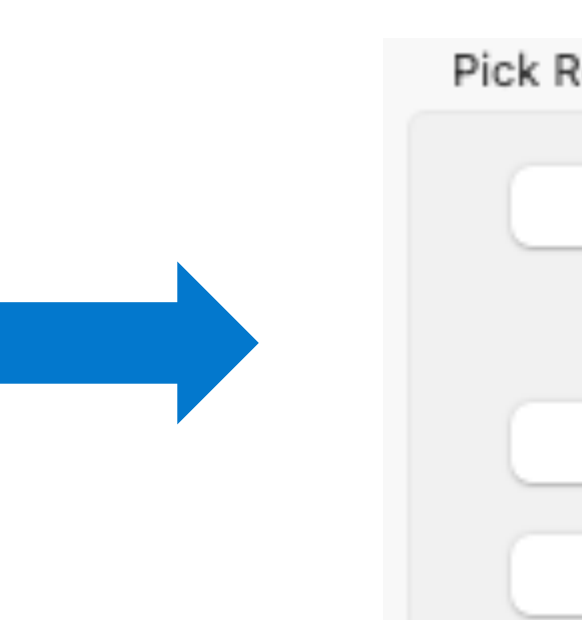

### Summarized Stacked

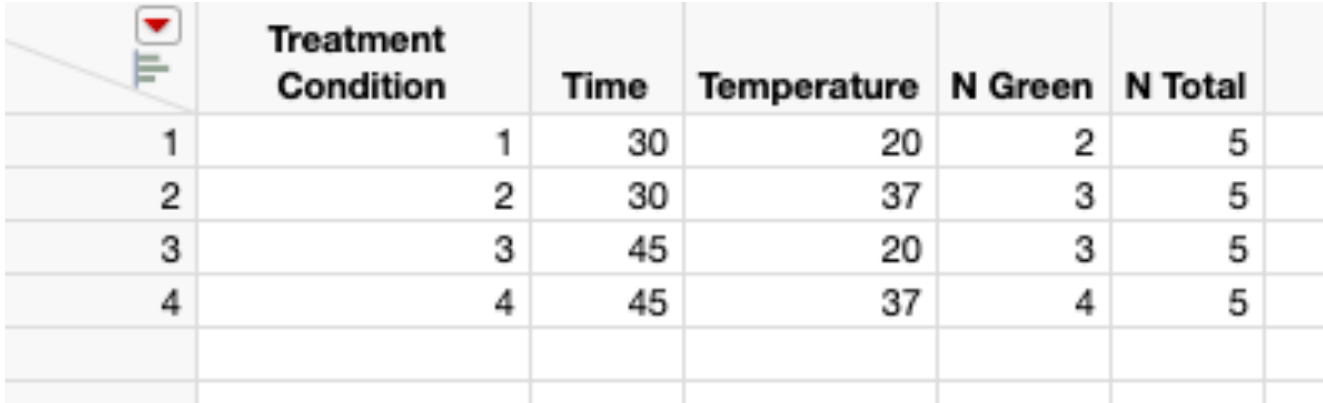

### Summarized Split

Pick

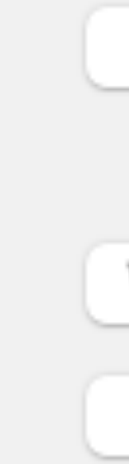

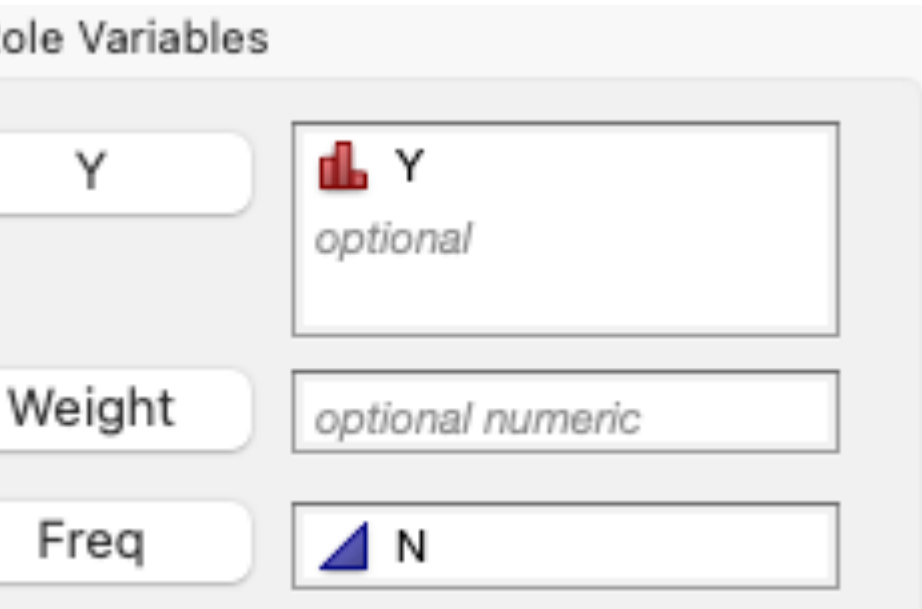

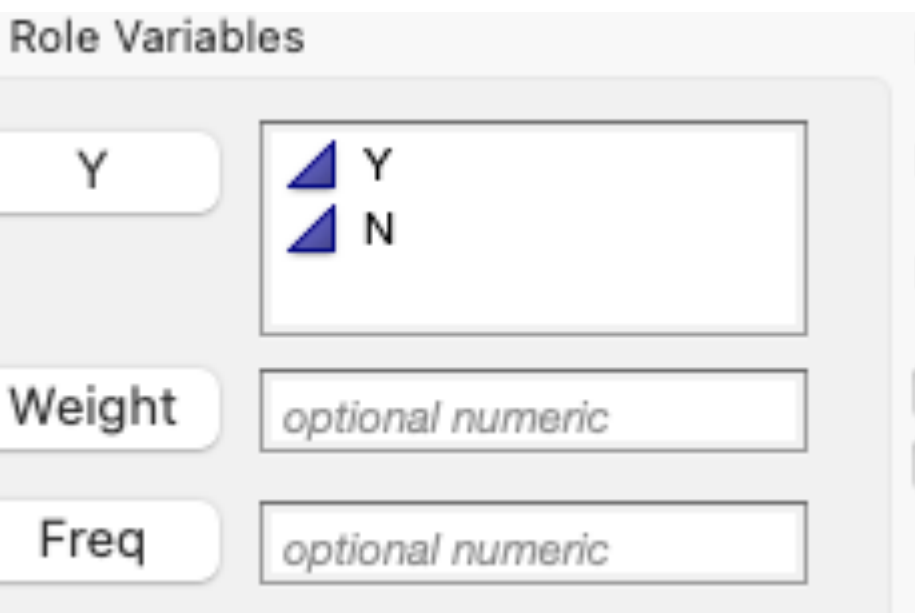

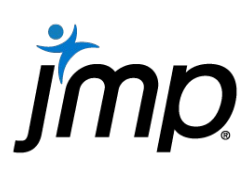

# Design & Analysis of Pass/Fail Experiments How to properly analyze experimental data – Data Organization

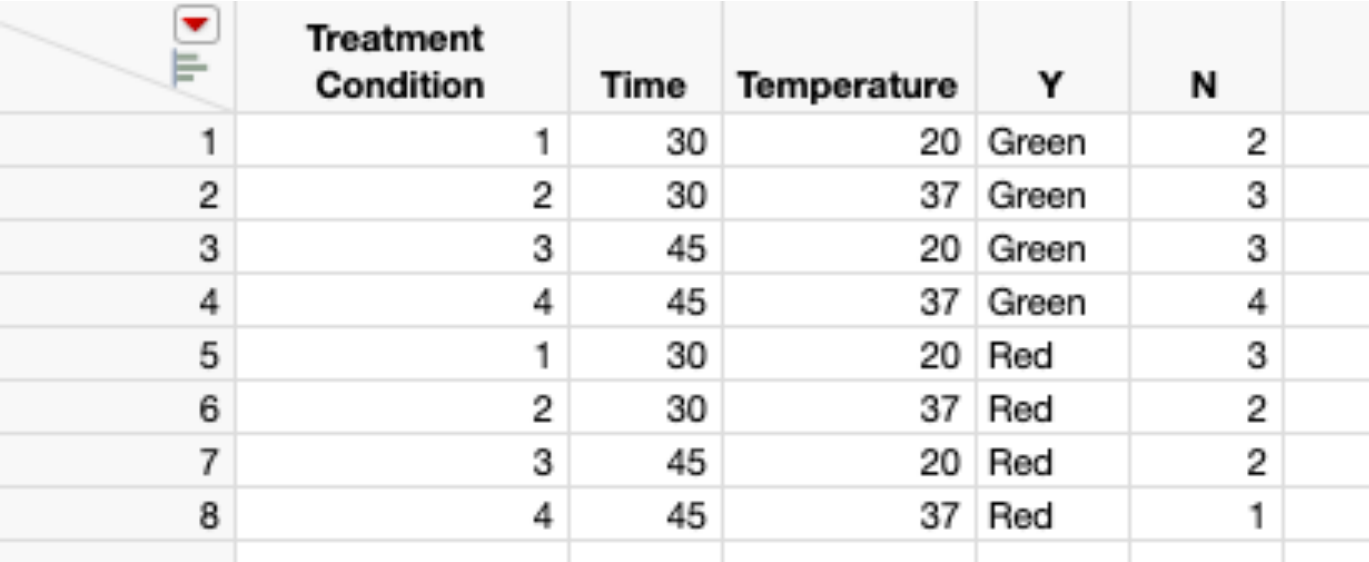

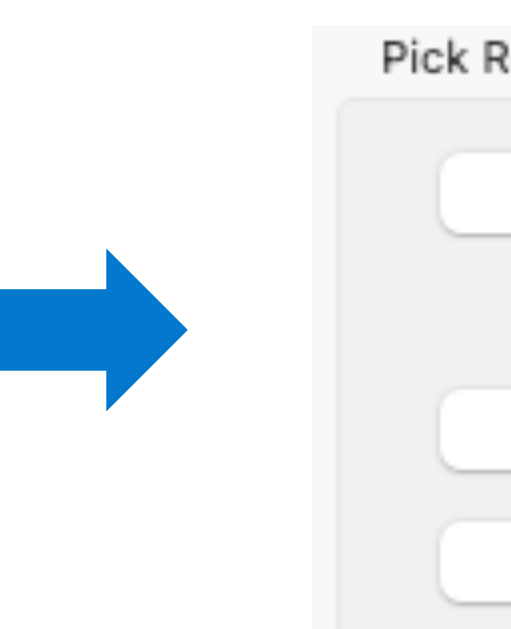

### Summarized Stacked

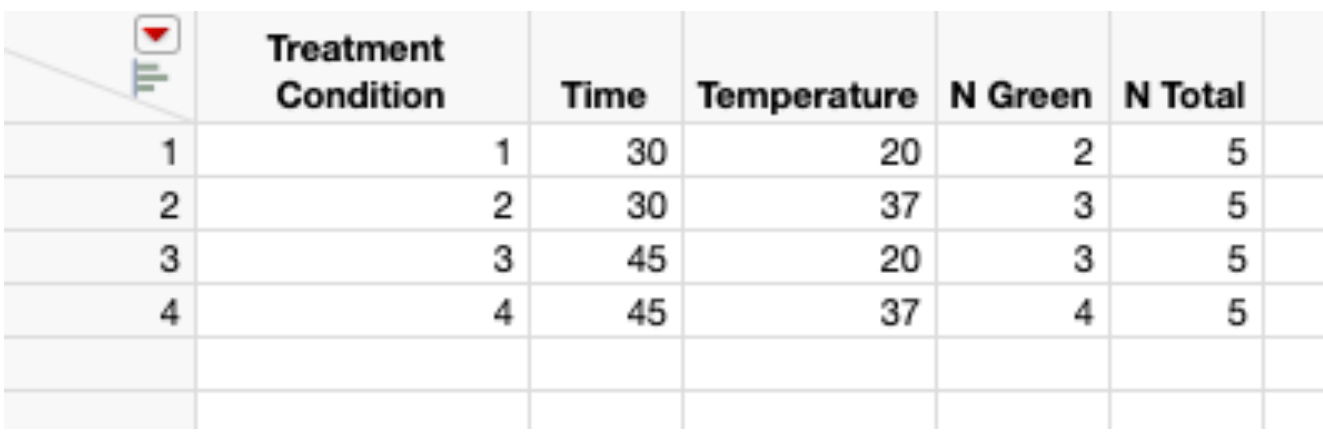

### Summarized Split

Pick

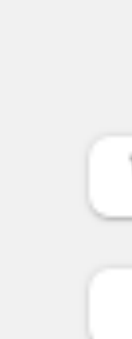

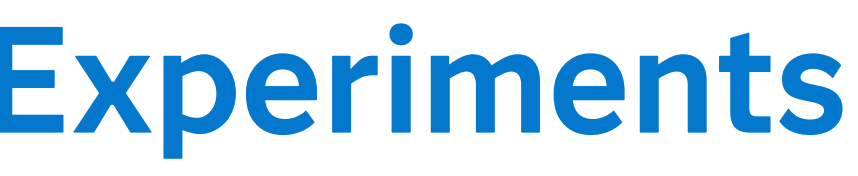

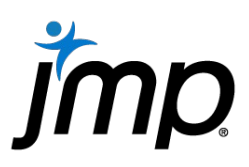

- Fit Model (JMP)
- Data organized in raw or summarized stacked format
- **Nominal** response
- Personality: Nominal Logistic or Stepwise
- Target Level: associates the chosen level with the modeled probability . The other level is calculated as 1 minus the modeled probability.

Nominal Logistic Regression

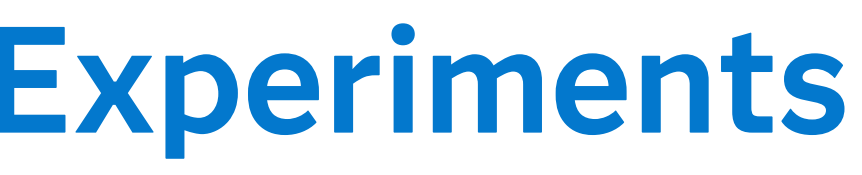

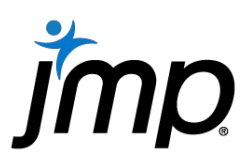

Generalized Linear Model

- Fit Model (JMP)
- Data organized in any of the three formats
	- To use the Summarized Split format, both columns need to be **Continuous**. The first contains the counts for the target level, the other the total counts. The response needs to be **Nominal** for the other two formats.
- Distribution: Binomial
- Link Function: Logit or Probit

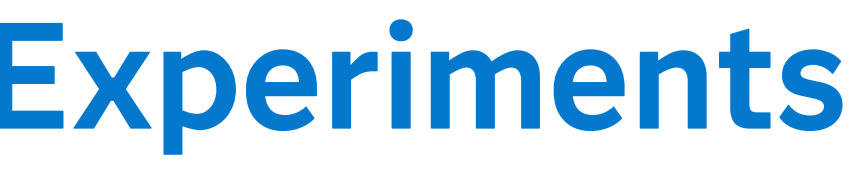

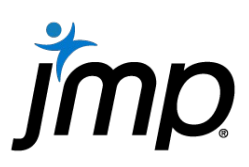

- Fit Model (JMP Pro)
- Any data organization. Similar set-up to Generalized Linear Model.
- Target Level: same as Logistic Regression
- Distribution: Binomial
- **Run** generates a report for a full logistic regression model. Reduced and alternative models are available under Model Launch.

Generalized Regression

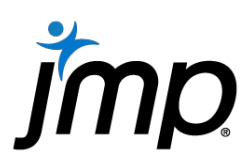

# Design & Analysis of Pass/Fail Experiments How to right-size an experiment – Determine the Effect Directions

- The direction of the coefficients (i.e., whether they're positive or negative) will affect the results to a lesser extent and can also be added.
- Main effects: will the response increase  $(+)$  or decrease  $(-)$  as the factor increases?
- Two factor interactions: is the relationship between factors synergistic (+) or antagonistic (–)
- Quadratic effects: do you expect the response curve to produce a maxima  $(+)$  or minima  $(-)$ .

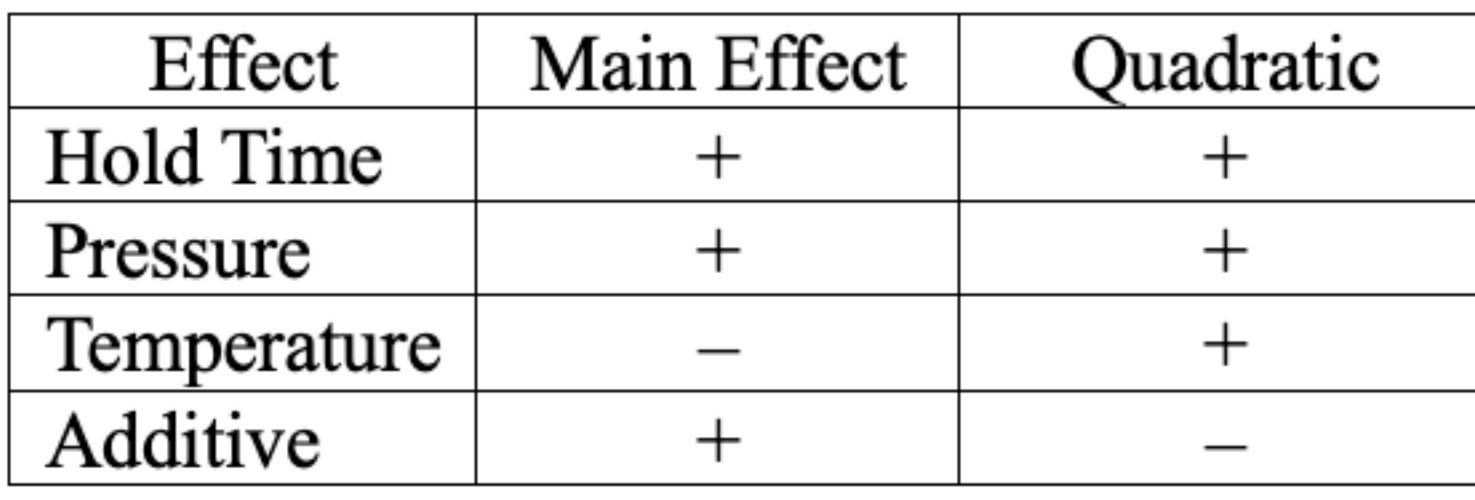

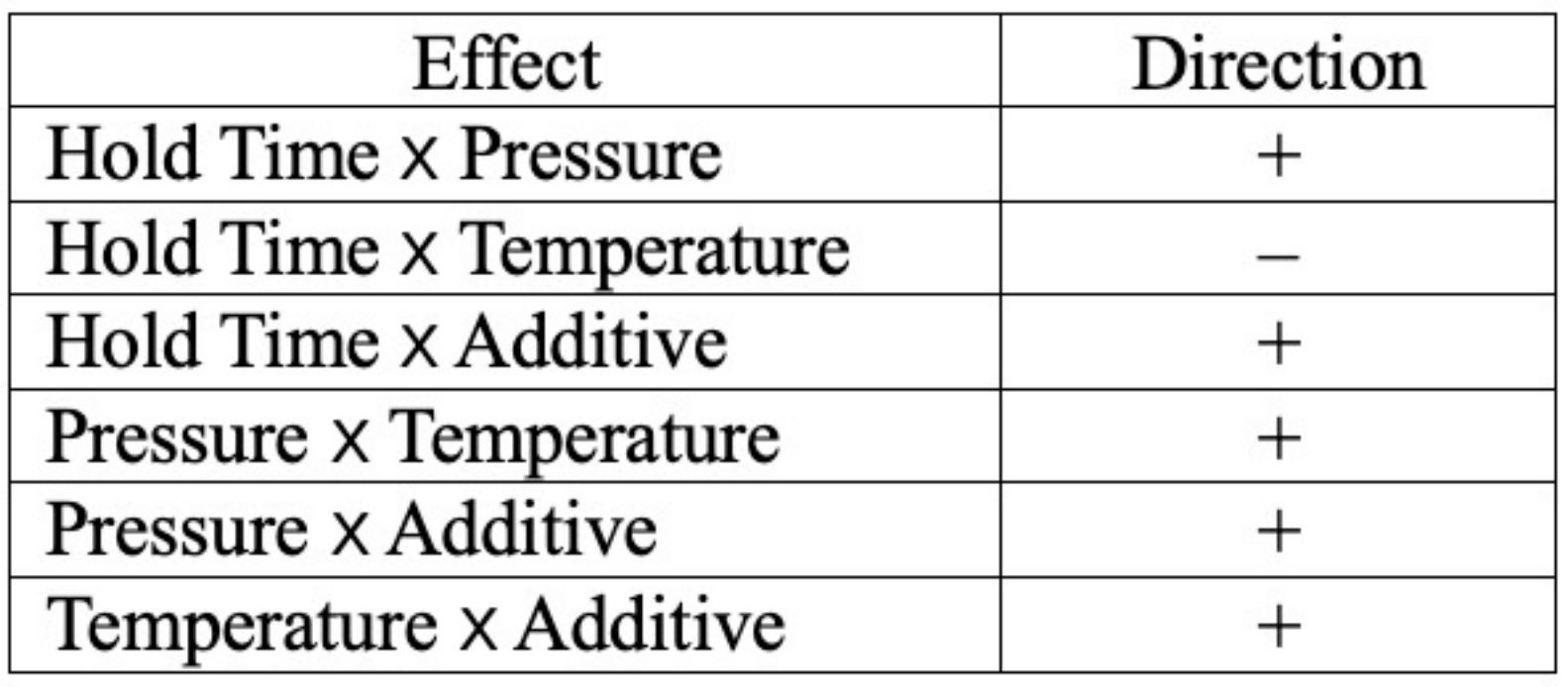

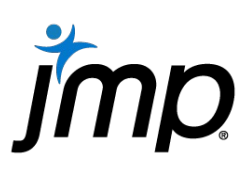

- Using the Generalized Regression or Generalized Linear Model option, fit a model to the data. Logistic Regression can also be used, but only if the data is in raw format.
	- Data in Summarized Stacked format should be avoided because it requires complex changes be made to the simulation formula.
- Hover over a p-value column in a parameter estimates or effect tests table. Right click and select Simulate.
- In the resulting dialog, make sure Column to Switch Out and Column to Switch In are both selected to be the simulation column. Set Number of Samples to the desired value and click OK.
- Simulate will rerun the simulation column formula for each run and reanalyze the data using the method chosen above.

# Design & Analysis of Pass/Fail Experiments How to right-size an experiment – Analyze Results/Run Simulation

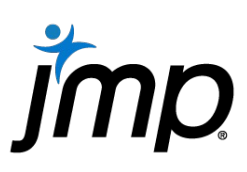

- The resulting report window contains Distribution and Power Analysis scripts. The later is a subset of the former.
	- $-$  Power Analysis provides an estimate of effect p-values along with a confidence interval at different alpha values. It also counts the number of rejected effects at four different alpha values (0.01, 0.05, 0.10, 0.20) and provides credible intervals for these value.
	- Distribution adds the distribution graphs, quantiles and summary statistics
- Creating a summary counting the number of correctly and incorrectly identified effects broken down by type (main effect, two-factor interaction and quadratic) could also be beneficial.

# Design & Analysis of Pass/Fail Experiments How to right-size an experiment – Analyze Simulation Results